### Prática 5 – Linguagem VHDL

## Prof. Cesar da Costa

# Circuito Decodificador BCD para Display de Sete Segmentos

Um dos métodos mais simples para apresentação de dígitos alfanuméricos, em circuitos digitais, é um display que usa uma configuração de sete segmentos, conforme indica a Figura 5.37 (a). O display pode ser ligado em dois tipos de configurações, sendo (i) anodo comum e (ii) catodo comum. Essas configurações são ilustradas na Figura 5.37 (b) e (c).

Um decodificador BCD para display de sete segmentos é um circuito digital, usado para receber uma entrada no código BCD de quatro bits (D0, D1, D2 e D3) e gerar sete saídas (a, b, c, d, e, f, g), que acionam os segmentos apropriados do display, para indicar um dígito decimal. O oitavo bit (h) de saída do decodificador BCD representa o ponto decimal, que neste exercício será ignorado e mantido em nível 1 (alto), configuração anodo comum.

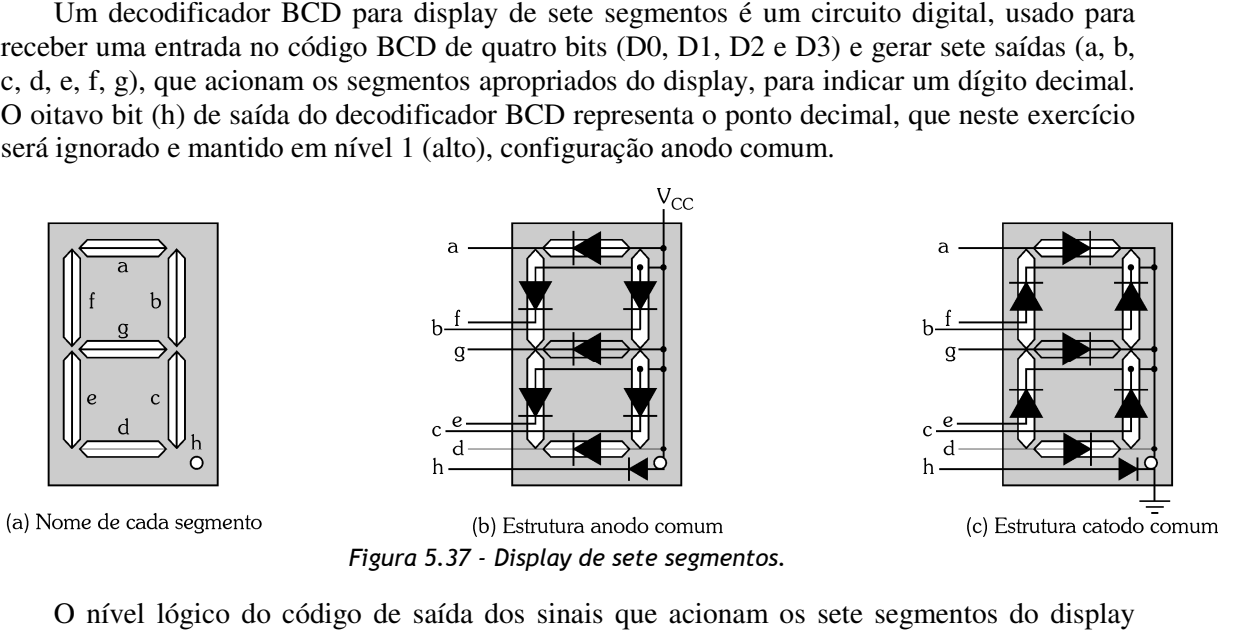

O nível lógico do código de saída dos sinais que acionam os sete segmentos depende da configuração anodo comum ou catodo comum, utilizada na ligação do display. A Figura 5.38 ilustra os níveis lógicos de saída, do decodificador BCD, para valores decimais de 0 a 9, nas configurações anodo comum e catodo comum do display. Por exemplo, o número 1 em a 9, nas configurações anodo comum e catodo comum do display. Por exemplo, o número 1 em<br>decimal, para ser exibido num display com configuração anodo comum, necessita que o decodificador BCD gere a seguinte sequência de bits em sua saída: 11111001 (segmentos h, g, f, e, d, c, b, a), o que significa que um nível lógico baixo (zero) deve ser aplicado aos segmentos b e c do display para que eles acendam. Os demais segmentos devem permanecer em nível lógico alto (um), ou seja, apagados.

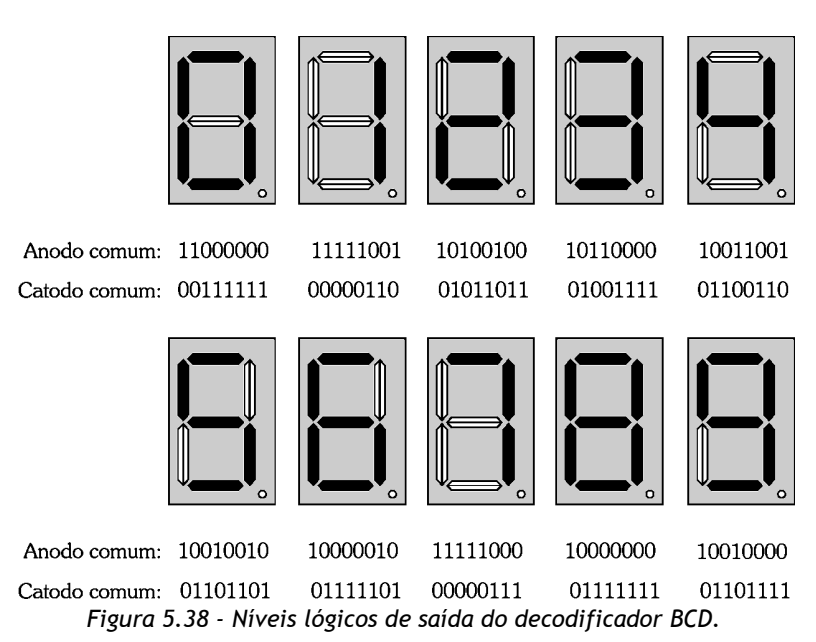

A Tabela 5.9 apresenta a tabela verdade do decodificador BCD para display de sete a segmentos, para valores decimais de 0 a 9, com display ligado na configuração anodo comum.

| Entrada<br><b>D3 D2 D1 D0</b> | Saída (segmentos)<br>hgfedcba | Dígito<br>decimal |
|-------------------------------|-------------------------------|-------------------|
| 0000                          | 11000000                      | 0                 |
| 0001                          | 11111001                      |                   |
| 0010                          | 10100100                      | $\overline{c}$    |
| 0011                          | 10110000                      | 3                 |
| 0100                          | 10011001                      | $\overline{4}$    |
| 0101                          | 10010010                      | 5                 |
| 0110                          | 10000010                      | 6                 |
| 0111                          | 11111000                      | 7                 |
| 1000                          | 10000000                      | 8                 |
| 1001                          | 10010000                      | 9                 |

Tabela 5.9 - Tabela verdade do decodificador BCD para display de sete segmentos.

Observe na Tabela 5.9 que cada segmento de saída será energizado quando sua saída correspondente for nível baixo (zero), pois a tabela foi criada para ligação de display na configuração anodo comum. espondente for nível baixo (zero), pois a tabela foi criada para ligação de display na<br>iguração anodo comum.<br>**Exercício resolvido**<br>Criar e simular em VHDL um circuito decodificador BCD para display de sete segmentos,

### **Exercício resolvido**

conforme a Tabela 5.9. Verificar o circuito projetado no interior do FPGA (RTL viewer).

### **Solução**

**1.** Crie um projeto chamado DECOD7SEG. Não se esqueça de especificar o dispositivo FPGA.

**2.** Crie o arquivo *DECOD7SEG.vhd* em VHDL*.*

declare as bibliotecas;

declare a entidade;

declare a arquitetura.

A Figura 5.39 apresenta o programa escrito em código VHDL no Editor de Texto. Salve o programa.

| 1                | LIBRARY ieee;                                                                  |  |  |  |
|------------------|--------------------------------------------------------------------------------|--|--|--|
| $\overline{z}$   | USE ieee.std logic 1164.all;                                                   |  |  |  |
| 3                | Use ieee.std logic arith.all;                                                  |  |  |  |
| 좊                | Use ieee.std logic unsigned.all;                                               |  |  |  |
| 5                |                                                                                |  |  |  |
| 6                | EENTITY Decod7seq IS                                                           |  |  |  |
| 7                |                                                                                |  |  |  |
| B                | PORT (<br>■                                                                    |  |  |  |
| $\circ$          | Data In : IN STD LOGIC VECTOR(3 downto 0):                                     |  |  |  |
| 10               | $a, b, c, d, e, f, q, h$ : OUT STD LOGIC);                                     |  |  |  |
| 11               |                                                                                |  |  |  |
| 12               | END ENTITY Decod7sea:                                                          |  |  |  |
| 13               |                                                                                |  |  |  |
| 14               | BARCHITECTURE comportamental OF Decod7seq IS                                   |  |  |  |
| 15               | <b>EBEGIN</b>                                                                  |  |  |  |
| 16               |                                                                                |  |  |  |
| 1.7 <sub>z</sub> | <b>EPROCESS</b> (Data In)                                                      |  |  |  |
| 18               | BEGIN                                                                          |  |  |  |
| 19               |                                                                                |  |  |  |
| 20               | ECASE Data In IS                                                               |  |  |  |
| 21               |                                                                                |  |  |  |
| 22               |                                                                                |  |  |  |
| 23               | Ⅲ when "0000" => a<='0';b<='0';c<='0';d<='0';e<='0';f<='0';d<='1';h<='1';      |  |  |  |
| 24               | . "When "0001" => a<='1';b<='0';c<='0';d<='1';e<='1';f<='1';g<='1';h<='1';     |  |  |  |
| 25               | when "0010" => a≮='0';h≮='0';≪<='1';d<='0';e≮='0';f<='1';q<='0';h<='1';        |  |  |  |
| 26               | when "0011" => a<='0';b<='0';c<='0';d<='0';e<='1';f<='1';g<='0';h<='1';        |  |  |  |
| 27               | when "0100" => a<='1';b<='0';c<='0';d<='1';e<='1';f<='0';q<='0';h<='1';        |  |  |  |
| 28               | when "0101" => a<='0';b<='1';c<='0';d<='0';e<='1';f<='0';g<='0';h<='1';        |  |  |  |
| 29               | when "0110" => a<='0';b<='1';c<='0';d<='0';e<='0';f<='0';d<='0';h<='0';h<='1'; |  |  |  |
| 30               | when $"0111" =$ > a<='0';b<='0';c<='0';d<='1';e<='1';f<='1';q<='1';h<='1';     |  |  |  |
| 31               | when "1000" => a<='0';b<='0';c<='0';d<='0';e<='0';f<='0';a<='0';h<='1';        |  |  |  |
| 32               | when "1001" => a<='0';b<='0';c<='0';d<='0';e<='1';f<='0';q<='0';h<='1';        |  |  |  |
| 33               | When OTHERS => a<='1':b<='1':c<='1':d<='1':e<='1':f<='1':a<='1':h<='1':        |  |  |  |
| 34               | END CASE:                                                                      |  |  |  |
| 35               | END PROCESS:                                                                   |  |  |  |
| 36               |                                                                                |  |  |  |
| $-$              |                                                                                |  |  |  |

Figura 5.39 - Programa escrito em código VHDL.

O elemento fundamental para a descrição comportamental de uma arquitetura é a instrução PROCESS. A arquitetura do decodificador BCD contém um único processo. A entrada Data In é do tipo IN STD LOGIC VECTOR (3 downto 0), que aplica quatro bits de entrada na entidade.

 A instrução CASE - WHEN, quando é executada, para cada valor específico da entrada Data In gera um conjunto de bits na saída, correspondente aos segmentos que formarão o número decimal correspon-dente no display.

A linha 33 define que para qualquer caso que não esteja previsto na entrada de dados (Data\_In), na Tabela 5.9, as saídas serão mantidas em nível 1 (alto), desligadas. alquer caso que i<br>as serão mantidas<br>erificar a existênci<br>erro, verifique as

- **3.** Compile e salve o projeto para verificar a existência de erros.
- 4. Se o compilador acusar algum erro, verifique as mensagens de erros na parte inferior da janela, corrija os erros e compile novamente.
- **5.** Faça a simulação do funcionamento do circuito.
- **6.** Escolha a simulação funcional.
- **7.** Escolha o arquivo Vector waveform.
- 8. Insira todas as entradas e saídas no Editor de Formas de Ondas.

Selecione como entrada Data In (barramento contendo as quatro entradas D0, D1, D2 e D3) e não selecione as entradas individuais.

Selecione as saídas a, b, c, d, e, f, g e h individualmente.

- **9.** Altere as propriedades das entradas para binário.
- **10.** Selecione o tipo de sinal de estímulo para cada entrada.
- **11.** Selecione o sinal Count Value (gerador de onda quadrada) para a entrada Data\_In, que deve iniciar com 0000.
- **12.** Teste o arquivo de sinais de estímulos criado.
- **13.** Salve o arquivo **DECOD7SEG.vwf** .
- **14.** Inicie a simulação:

O arquivo de sinais de estímulo é compilado e simulado. Se a compilação ocorrer sem nenhum erro, o resultado da simulação, saídas a, b, c, d, e, f, g, h, em função das

entradas Data\_IN (D3, D2, D1 e D0), é igual à Tabela 5.9 e o resultado da simulação gráfica do DECOD7SEG é apresentado na Figura 5.40.

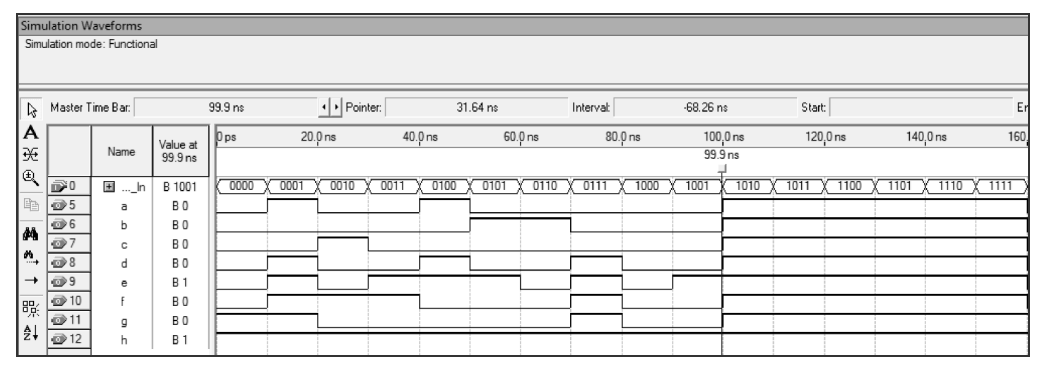

Figura 5.40 - Resultado da simulação funcional do circuito.

 Observe que na simulação funcional, no intervalo de 0 a 10 ns, Data\_In (D0=0, D1=0, D2= 0, D3=0), as saídas a=0, b=0, c=0, d=0, e=0, f=0, g=1, h=1, correspondente ao decimal 0 (zero). No intervalo de 10 a 20 ns, Data\_In  $(D0=1, D1=0, D2= 0, D3=0)$ , as saídas a=1, b=0, c=0, d=1, e=1, f=1, g=1, h=1, correspondente ao decimal 1 (um). No intervalo de 20 a 30 ns, Data In (D0=0, D1=1, D2= 0, D3=0), as saídas a=0, b=0, c=1, d=0, e=0, f=1, g=0, h=1, correspondente ao decimal 2 (dois). No intervalo de 30 a 40 ns, Data\_In (D0=1, D1=1, D2= 0, D3=0), as saídas a=0, b=0, c=0, d=0, e=1, f=1, g=0, h=1, correspondente ao decimal 3 (três). No intervalo de 90 a 100 ns, Data\_In (D0=1, D1=0, D2= 0, D3=1), as saídas a=0, b=0, c=1, d=0, e=1, f=0, g=0, h=1, correspondente ao decimal 9 (nove).

 Para os valores de Data\_In (1010 a 1111) com saídas não previstas na Tabela 5.9, os sete segmentos são mantidos em nível alto (um), ou seja, correspondente ao display apagado.

**15.** A Figura 5.41 mostra o circuito lógico do decodificador BCD para sete segmentos em termos de portas lógicas (RTL) e suas interconexões (netlist), implementado no interior do FPGA.

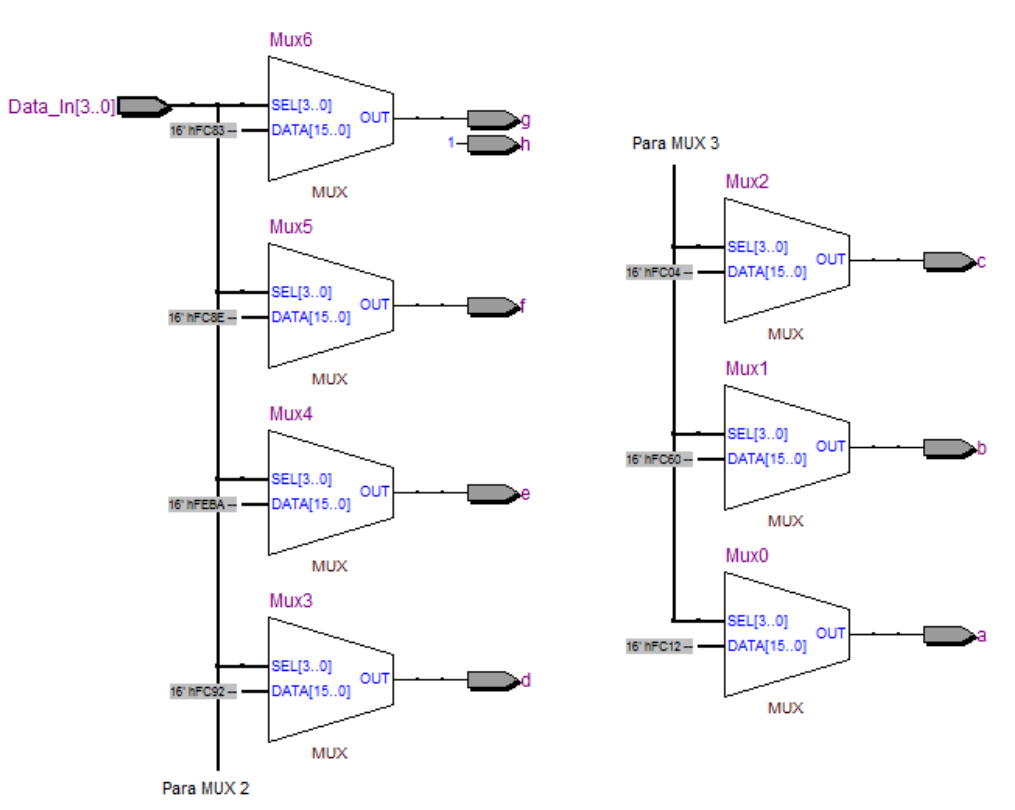

Figura 5.41 - RTL viewer do projeto DECOD7SEG.

**16.** Crie um bloco lógico para símbolo gráfico do projeto. A Figura 5.42 mostra o bloco lógico criado, arquivo *DECOD7SEG.bsf*, que agora faz parte da biblioteca do software Quartus II.

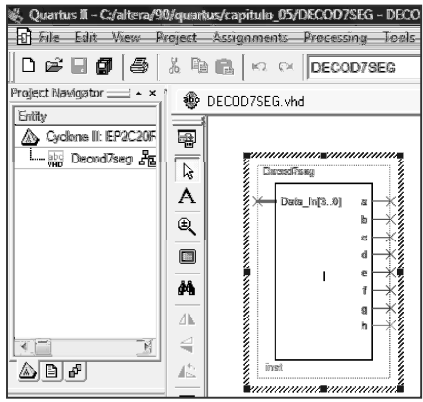

Figura 5.42 - Bloco lógico correspondente ao projeto DECOD7SEG.

17. Para configurar e testar o projeto *DECOD7SEG.Vhd*, no kit DE2, proceda conforme os itens 5.2.2.7 e 5.2.2.9 e a Tabela 5.10, a seguir.

| Nome do sinal  | Pinos do FPGA  | Nome do sinal | Pinos do FPGA   |
|----------------|----------------|---------------|-----------------|
| D <sub>0</sub> | <b>PIN N25</b> | a             | PIN AF10        |
| D <sub>1</sub> | <b>PIN N26</b> |               | PIN AB12        |
| D2             | <b>PIN P25</b> | c             | PIN AC12        |
| D <sub>3</sub> | PIN AE14       | d             | PIN AD11        |
|                |                | e             | PIN AE11        |
|                |                |               | <b>PIN V14</b>  |
|                |                | g             | <b>PIN_V13</b>  |
|                |                | h             | VREFGROUP_B1_N1 |

Tabela 5.10 - Designação dos pinos do FPGA.